# R H H

## **МУ110-224.6У Модуль аналогового вывода**

Руководство по эксплуатации

#### **1 Общие сведения**

Прибор предназначен для преобразования цифровых сигналов, передаваемых по сети RS-485, в аналоговые сигналы диапазоном от 0 до 10 В для управления исполнительными механизмами или для передачи сигналов приборам регистрации и самописцам.

Полное *Руководство по эксплуатации* доступно на странице прибора на сайте *[www.owen.ru](https://www.owen.ru)*.

#### **2 Условия эксплуатации**

Прибор следует эксплуатировать в следующих условиях:

- температура окружающего воздуха от -10 до +55 °С;
- относительная влажность воздуха не более 80 % (при +35 °С и более низких температурах без конденсации влаги);
- атмосферное давление от 84 до 106,7 кПа;
- закрытые взрывобезопасные помещения без агрессивных паров и газов.

#### **3 Технические характеристики**

#### **Таблица 1 – Характеристики прибора**

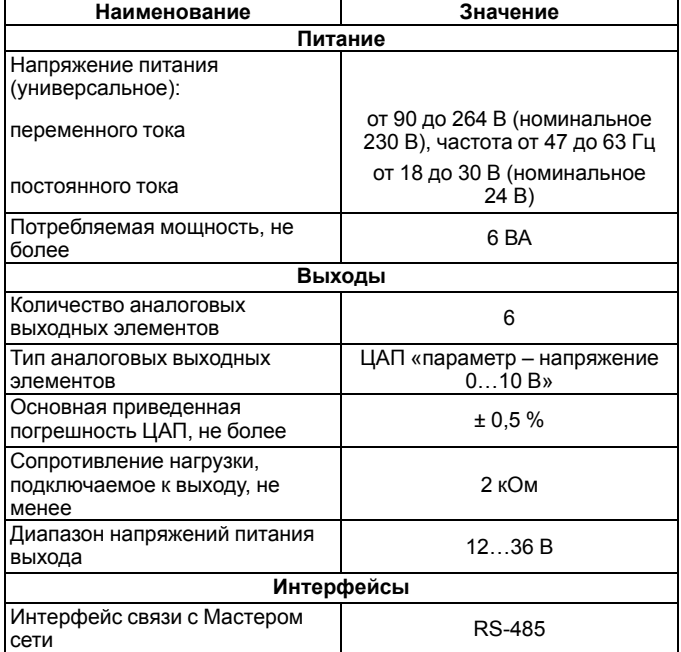

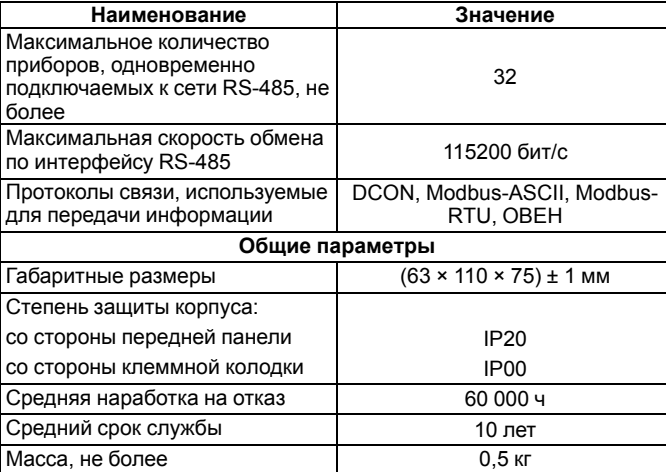

#### **4 Настройка**

EAI

Прибор конфигурируется на ПК через адаптер интерфейса RS-485/ RS-232 или RS-485/USB (например, ОВЕН АСЗ-М или АС4) с помощью программы «Конфигуратор М110» (см. *Руководство пользователя* на сайте *[www.owen.ru](https://www.owen.ru)*).

#### **5 Монтаж и подключение**

Во время выбора места установки следует убедиться в наличии свободного пространства для подключения модуля и прокладки проводов.

Прибор следует закрепить на DIN-рейке или на вертикальной поверхности с помощью винтов.

Внешние связи монтируются проводом сечением не более 0,75 мм2. Для многожильных проводов следует использовать наконечники.

Питание прибора от 230 В следует осуществлять от сетевого фидера, не связанного непосредственно с питанием мощного силового оборудования.

Питание каких-либо устройств от сетевых контактов прибора запрещается.

Питание прибора от 24 В следует осуществлять от локального источника питания подходящей мощности.

Источник питания следует устанавливать в том же шкафу электрооборудования, в котором устанавливается прибор.

#### **6 Схемы подключения модуля**

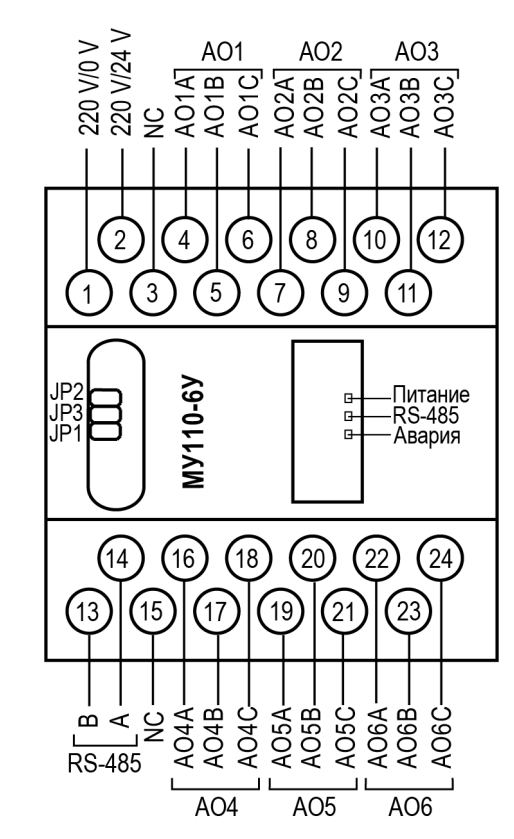

**Рисунок 1 – Назначение контактов клеммника**

**Таблица 2 – Назначение контактов клеммной колодки прибора**

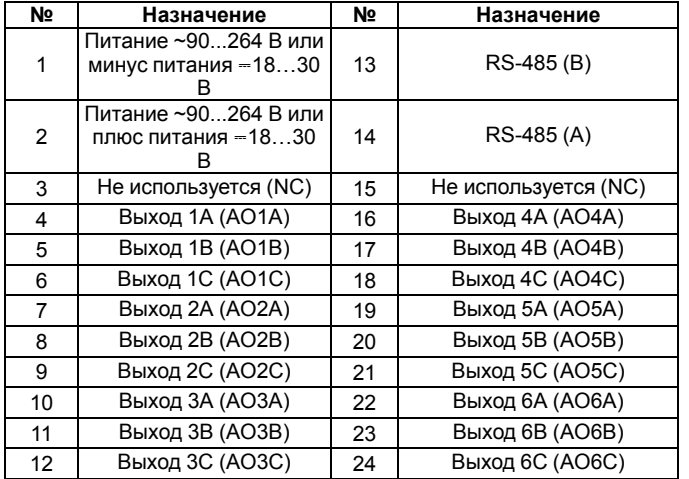

#### **ПРЕДУПРЕЖДЕНИЕ**

Для выходов 1–6 назначение контактов (A, B, C) следующее:A – выход ЦАП 0…10 В;B – минус питания; C – плюс питания.

Назначение перемычек:

- **JP1** аппаратная защита энергонезависимой памяти прибора от записи. Заводское положение перемычки – снята (аппаратная защита отключена);
- **JP2** восстановление заводских сетевых настроек. Заводское положение перемычки – снята (заводские сетевые настройки отключены);
- **JP3** сервисная функция, перемычка должна быть разомкнута. Для работы ЦАП 0…10 В используется внешний источник питания постоянного тока, значение напряжения U <sup>п</sup> которого лежит в диапазоне от 12 до 32 В.

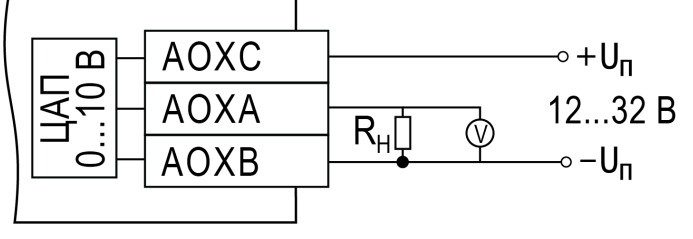

#### **Рисунок 2 – Подключение к ЦАП**

Выходной элемент рассчитан на резистивную нагрузку не менее 2 кОм.

#### **7 Индикация**

На лицевой панели прибора расположены светодиоды:

#### **Таблица 3 – Назначение светодиодов**

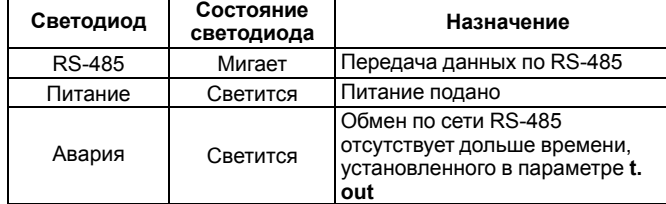

### **8 Таблица регистров протокола Modbus**

По протоколу Modbus в прибор передается значение, подаваемое на аналоговый ВЭ (в диапазоне от 0 до 1000). Запись в соответствующие регистры осуществляется командой 16 (0x10), чтение – командами 3 (0x03) или 4 (0x04).

**Таблица 4 – Таблица регистров протокола Modbus**

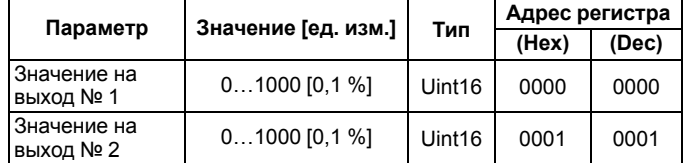

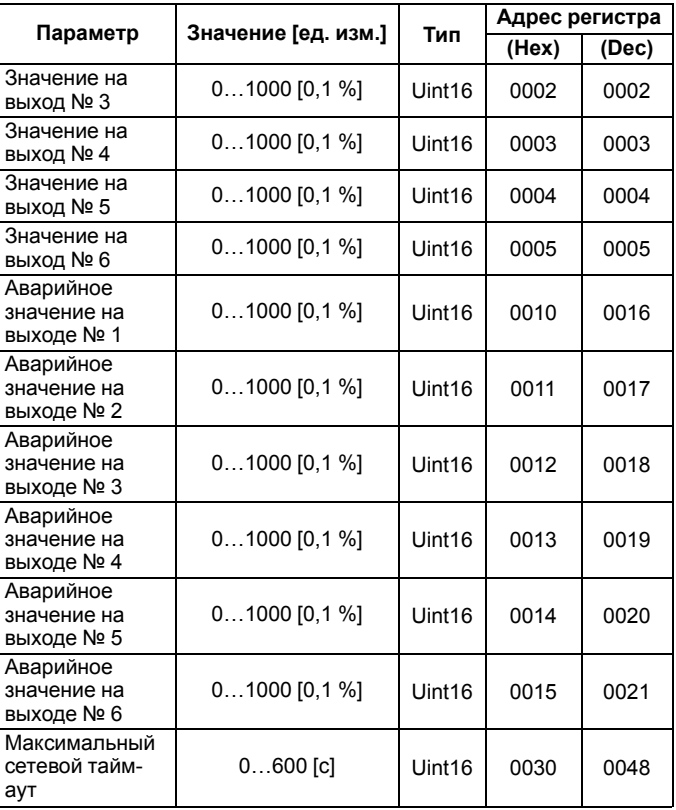

Полный перечень регистров приведен в *Руководстве по эксплуатации*.

рег.: 1-RU-33604-1.5

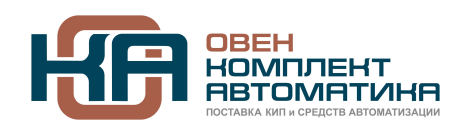

109428, Москва, Рязанский пр-кт д. 24 корп. 2, 11 этаж, офис 1101 Тел.: +7 (495) 663-663-5, +7 (800) 600-49-09 отдел продаж: [sales@owenkomplekt.ru](mailto:sales@owenkomplekt.ru) тех. поддержка: [consultant@owenkomplekt.ru](mailto:consultant@owenkomplekt.ru)

www.owenkomplekt.ru